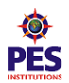

# **PESIT BANGALORE SOUTH CAMPUS** (Formerly PES School of Engineering)

Hosur Road, 1KM before Electronic City, Bangalore-560 100

# **Department of Computer Science & Engineering**

Academic Year 2014-2015 (Odd Semester) **SESSION: JULY 2014 – DECEMBER 2014**

# **VII SEMESTER WEB PROGRAMMING LAB MANUAL SUBJECT CODE: 10CSL78**

**Faculty: Mr. Sajeevan K , Mr. Jnanamurthy &**

 **Mr. Hanumant Pujar**

**Note: Student is required to solve one problem in the examination. The questions are allotted based on lots.**

#### **Experiment 1:**

Develop and demonstrate a XHTML document that illustrates the use external style sheet, ordered list, table, borders, padding, color, and the <span> tag.

**Objective:** - To learn how to create a simple web page using html along with the usage of style sheets, lists, creation or tables with borders, padding and colors.

#### **Procedure:-**

- 1. Open a new file using Notepad.
- 2. Rename the file as pgm1.html (Extension for html programs is .html)

3. Create a file (external cascading style sheet) by name Lab1.css where the font, size, colors etc.. are specified. The style type should be set to "text/css" under the <head> tag.

4. The pgm1.css file should be included in pgm1.html file in the <link href ….> tag

5. In the <body> tag of the html document. Create an Ordered list using <ol> tag. Also create sublists under the main list as shown below:

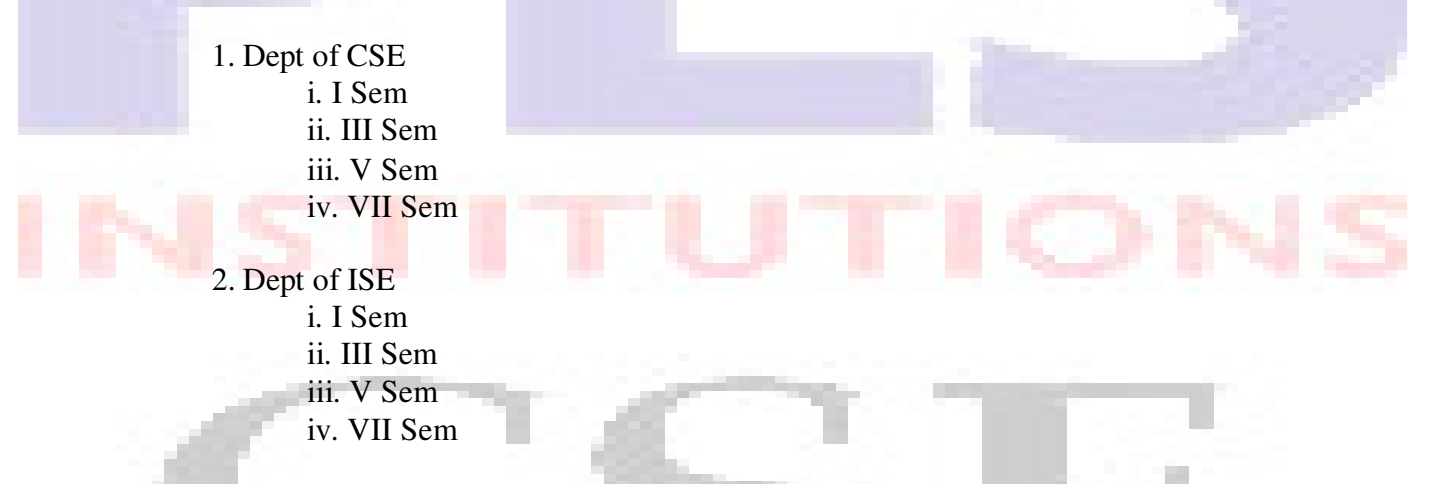

6. Create a Table which shows the Room No of the class/section and the strength of the students in each class/section of the departments, CSE and ISE.

7. Fill the table using an appropriate colour and specify the thickness of the border for the table.

- 8. Make the website neat and attractive with relevant text and pictures
- 9. Use suitable tags wherever necessary.

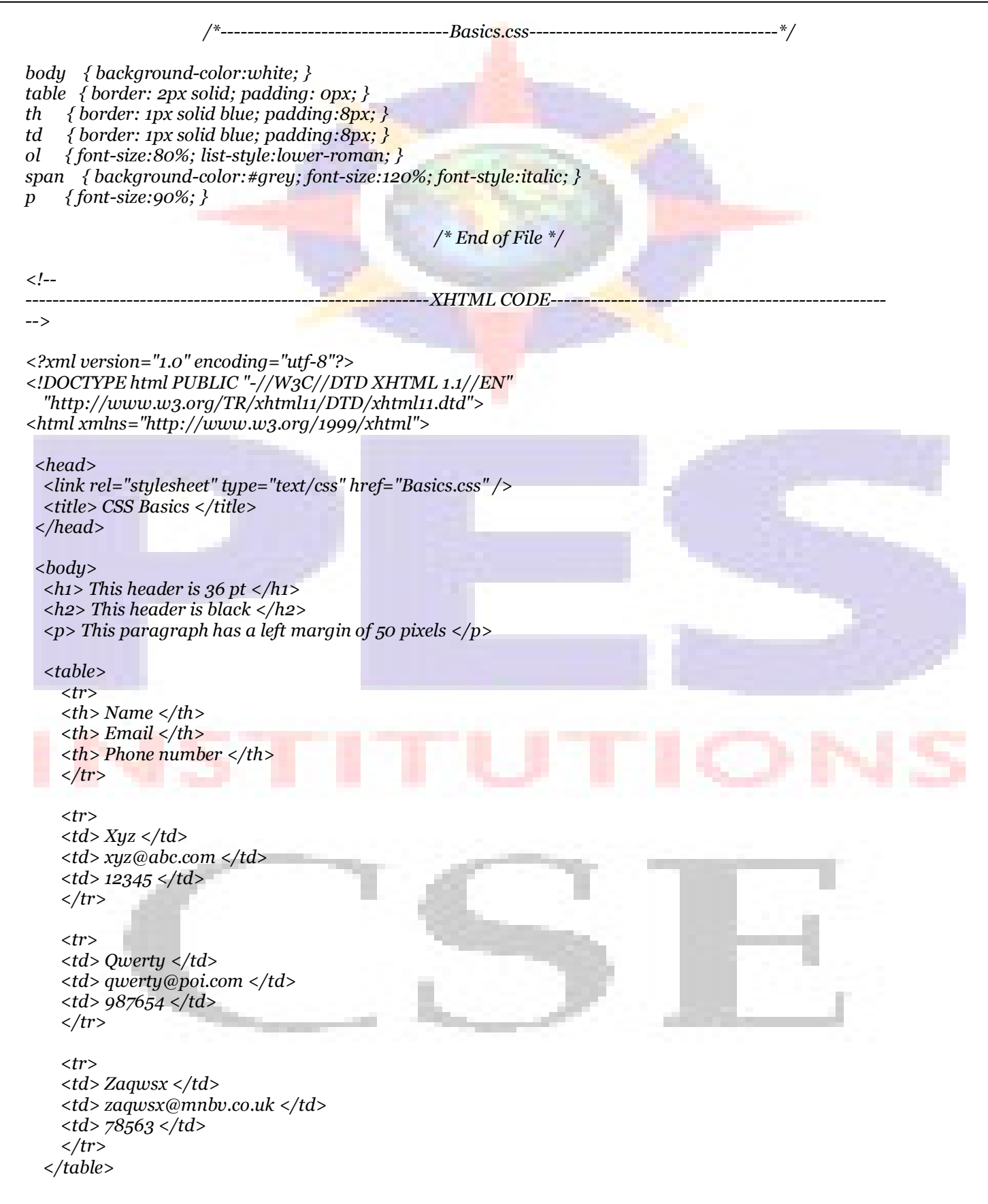

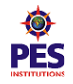

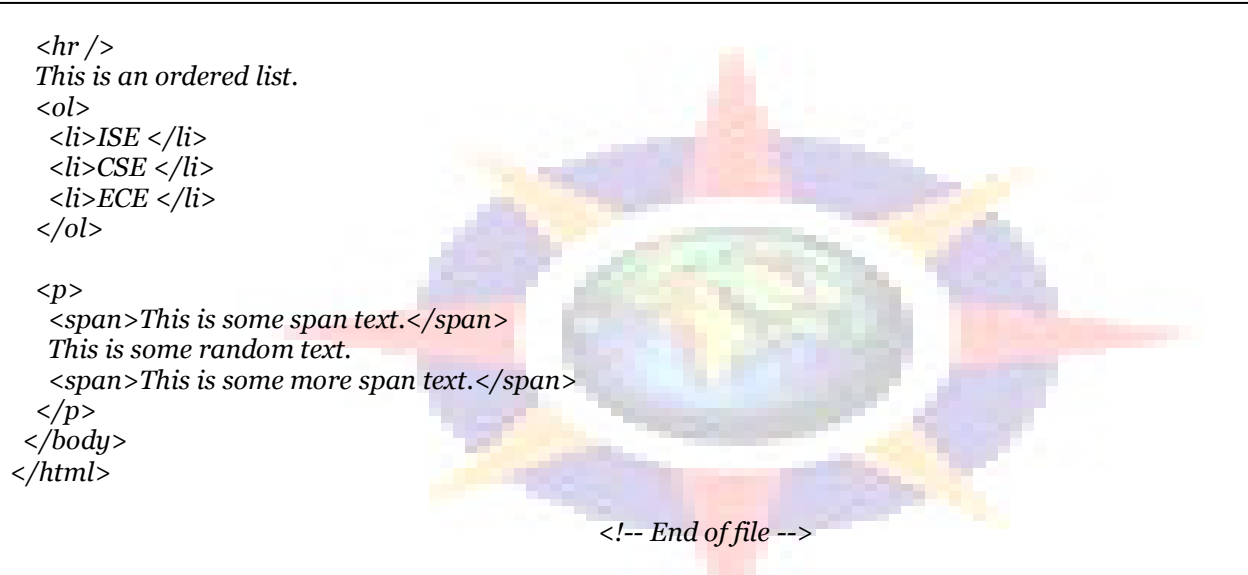

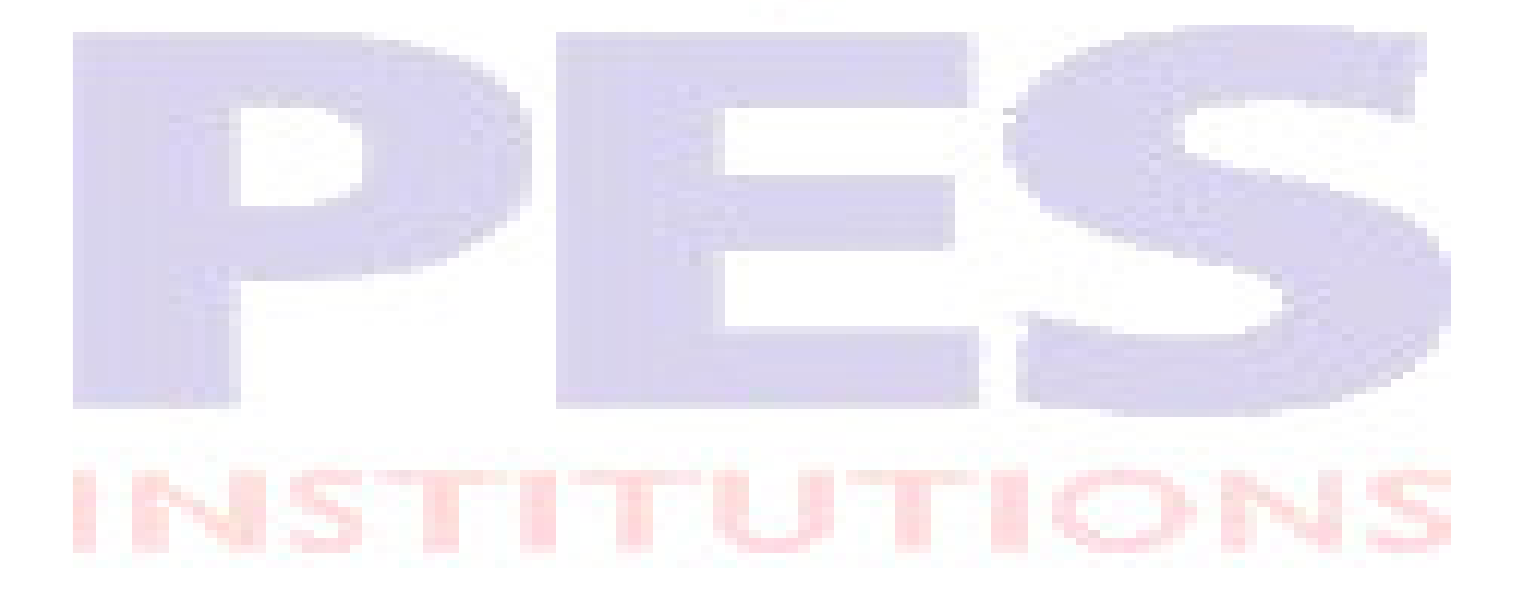

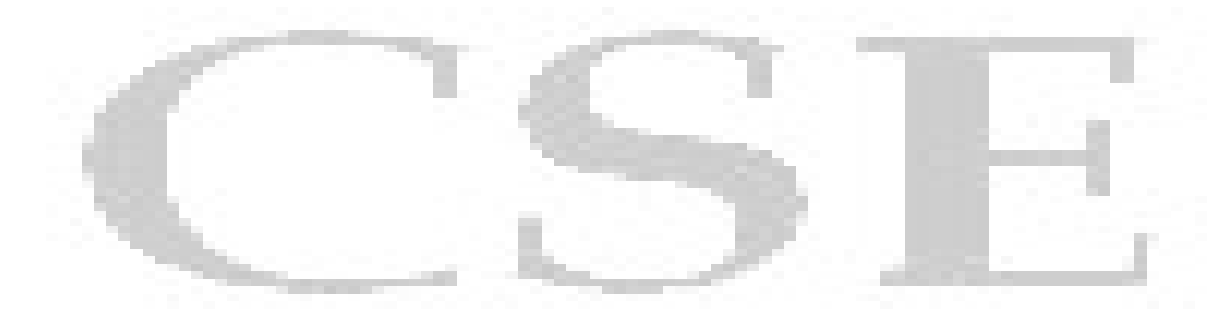

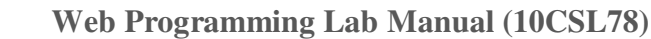

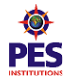

#### **Experiment 2 :**

Develop and demonstrate a XHTML file that includes **Javascript script** for the following problems:

- a) Input : A number n obtained using prompt
	- Output : The first n Fibonacci numbers
- b) Input : A number n obtained using prompt Output : A table of numbers from 1 to n and their squares using alert

#### **Objective :-**

To get acquainted with javascript and how to embed javascript in html code.

#### **Proceedure :-**

#### **Question 2a :-**

- 1. Declare the script tag as text/javascript in the beginning of the  $\langle \text{body} \rangle$  of html program
- 2. Get the number of Fibonacci elements to be generated from the user using prompt()
- 3. Validate input given and alert the user for invalid input using alert()
- 4. Generate the Fibonacci numbers using the standard algorithm and print it to std out using
- document.write()

```
\langle!--
                                                -XHTML CODE-
-->
<?xml version="1.0" encoding="utf-8"?>
<!DOCTYPE html PUBLIC "-//W3C//DTD XHTML 1.1//EN"
  "http://www.w3.org/TR/xhtml11/DTD/xhtml11.dtd">
<html xmlns="http://www.w3.org/1999/xhtml">
<head>
  <title> Fibonacci Numbers </title>
 </head>
  <body>
          <h1>Calculating the fibonacci numbers</h1>
  <script type="text/javascript">
   var n,a=0,b=1,i,cn=prompt("Enter a number ","") 
   if(n<=0) alert("Invalid number") 
   else
   {
    if(n==1) document.write(a)
   else document.write(a+"<br/>\langle b \rangle"+b)
   for(i=2;i<n;i++){
     c=a+ba=bh = cdocument.write("<br />"+c)
               }
         }
  </script>
 </body>
</html>
                                               <!-- End of File -->
```
#### **Question 2b :-**

- 1. Declare the script tag as text/javascript in the **beginning** of the  $\langle \text{body} \rangle$  of html program
- 2. Get the number till which the squares have to be generated using prompt $()$
- 3. Validate input given and alert the user for invalid input using alert()
- 4. For all the numbers from 1 to n, generate their squares and print them.

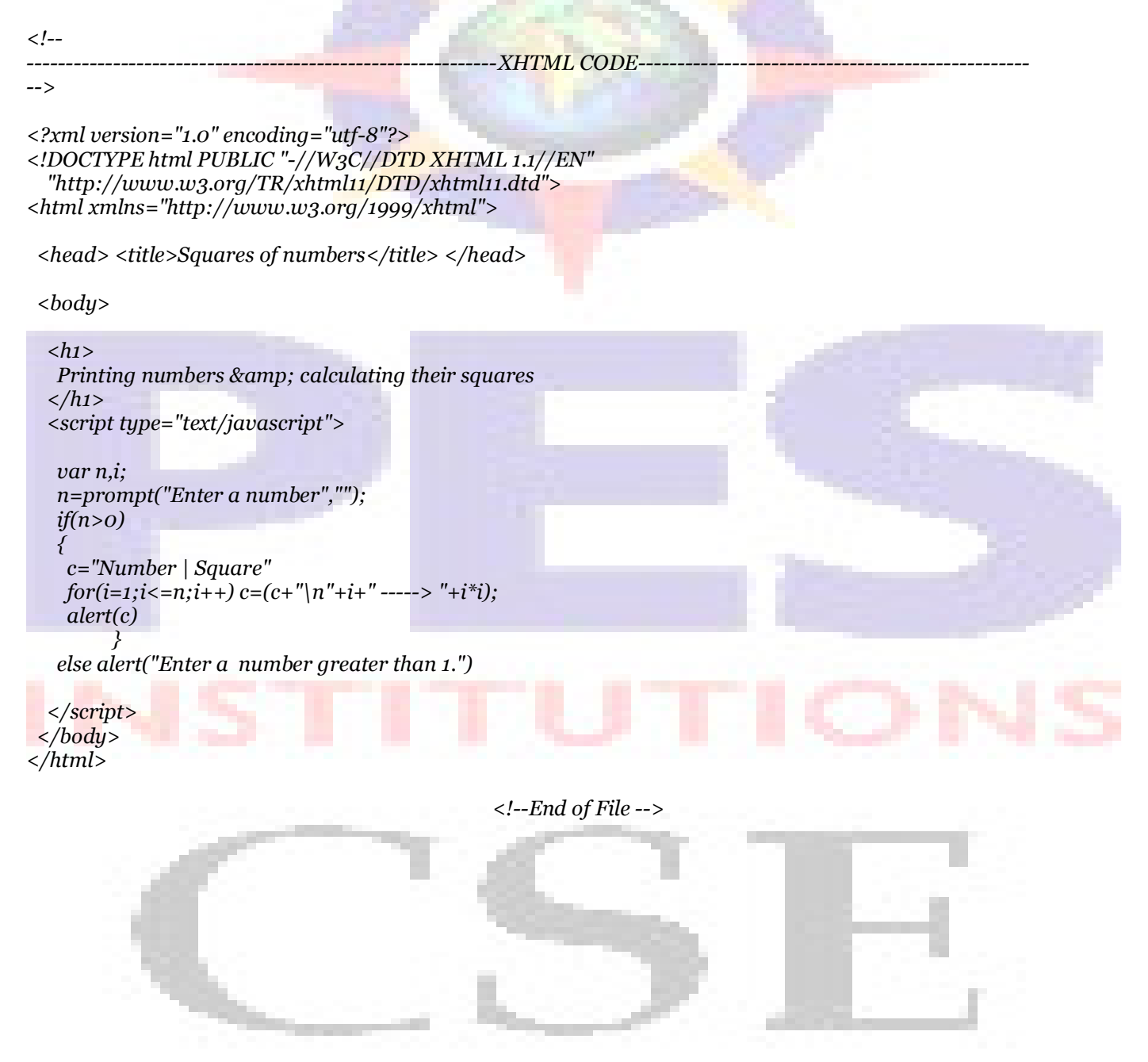

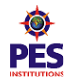

#### **Experiment 3:**

Develop and demonstrate a XHTML file that includes **Java**script script that uses functions for the following problems:

a) Parameter: A string Output: The position in the string of the left-most vowel

b) Parameter: A number Output: The number with its digits in the reverse order

#### **Objective :-**

To get acquainted with javascript procedures and usage of regular expressions in javascript.

#### **Proceedure :-**

#### **Question 3a :-**

- 1. Declare the script tag as text/javascript in the beginning of the <body> of html program
- 2. Get the string from the user using prompt()

3. Validate input string (should be only alphabets,  $a - z$ ) using the regular expression " $\Lambda$ [a-zA-Z]+\$/ and alert the user for invalid input using alert()

4. Convert the string to lowercase using toLowerCase()

5.Use indexOf(<vowel>) for each vowel to get the position of the vowel in the string.

6. Print the leftmost vowel i.e., print the lowest index got from indexof()

```
\langle!--
                                                -XHTML CODE-
-->
<?xml version="1.0" encoding="utf-8"?>
<!DOCTYPE html PUBLIC "-//W3C//DTD XHTML 1.1//EN"
"http://www.w3.org/TR/xhtml11/DTD/xhtml11.dtd">
<html xmlns="http://www.w3.org/1999/xhtml">
 <head> <title> Left most vowel </title> </head>
 <body>
  <script type="text/javascript">
  function disp(str)
   {
                       var reg=/\sqrt{a-zA-Z} +$/
       if(!str.value.match(reg))
        {
       }
       var i,b
               alert("Enter alphabets only!")
               return false
       b=str.value 
       for (i=0; i<str.value.length; i++){
               switch(b[i])
               {
               case "a":
```

```
case "A": 
               case "e": 
               case "E": 
               case "i": 
               case "I": 
               case "o": 
               case "O": 
               case "u":
               case "U":alert("\'"+b[i]+"\' is the first vowel found in postion "+(i+1));
               exit(o):
               default: break;
                                }
                        }
        if(i>=str.value.length) alert("No vowels found. :(")
   }
  </script>
  <form action="">
   <h2> Finding the left most Vowel </h2>
   < p >String: \langleinput type="text" name="str" />
    <input type="button" value="Find" onclick="disp(str)" />
   </p>
  </form>
 </body>
</html>
                                                 <!-- End of File -->
Question 3b :-
        1. Declare the script tag as text/javascript in the beginning of the <body> of html program 
       2. Get the number to be reversed from the user using prompt() 
        3. Validate input number (should be a positive number between 0 to 9) using the regular expression " 
       \frac{1}{2} /^[0-9]+$/ " and alert the user for invalid input using alert()
       4. Reverse the number using modulus operation. 
       5. Use math.floor(number/10) to get the floor of number after division (used for reversing) 
       6. Display the reversed string using alert() 
<!--
                                                --XHTML CODE
-->
<?xml version="1.0" encoding="utf-8"?>
<!DOCTYPE html PUBLIC "-//W3C//DTD XHTML 1.1//EN"
 "http://www.w3.org/TR/xhtml11/DTD/xhtml11.dtd">
<html xmlns="http://www.w3.org/1999/xhtml">
 <head> <title>Number reversal</title> </head>
 <body><h1>Printing digits in reverse order</h1>
  <script type="text/javascript">
  function disp(str)
   {
```
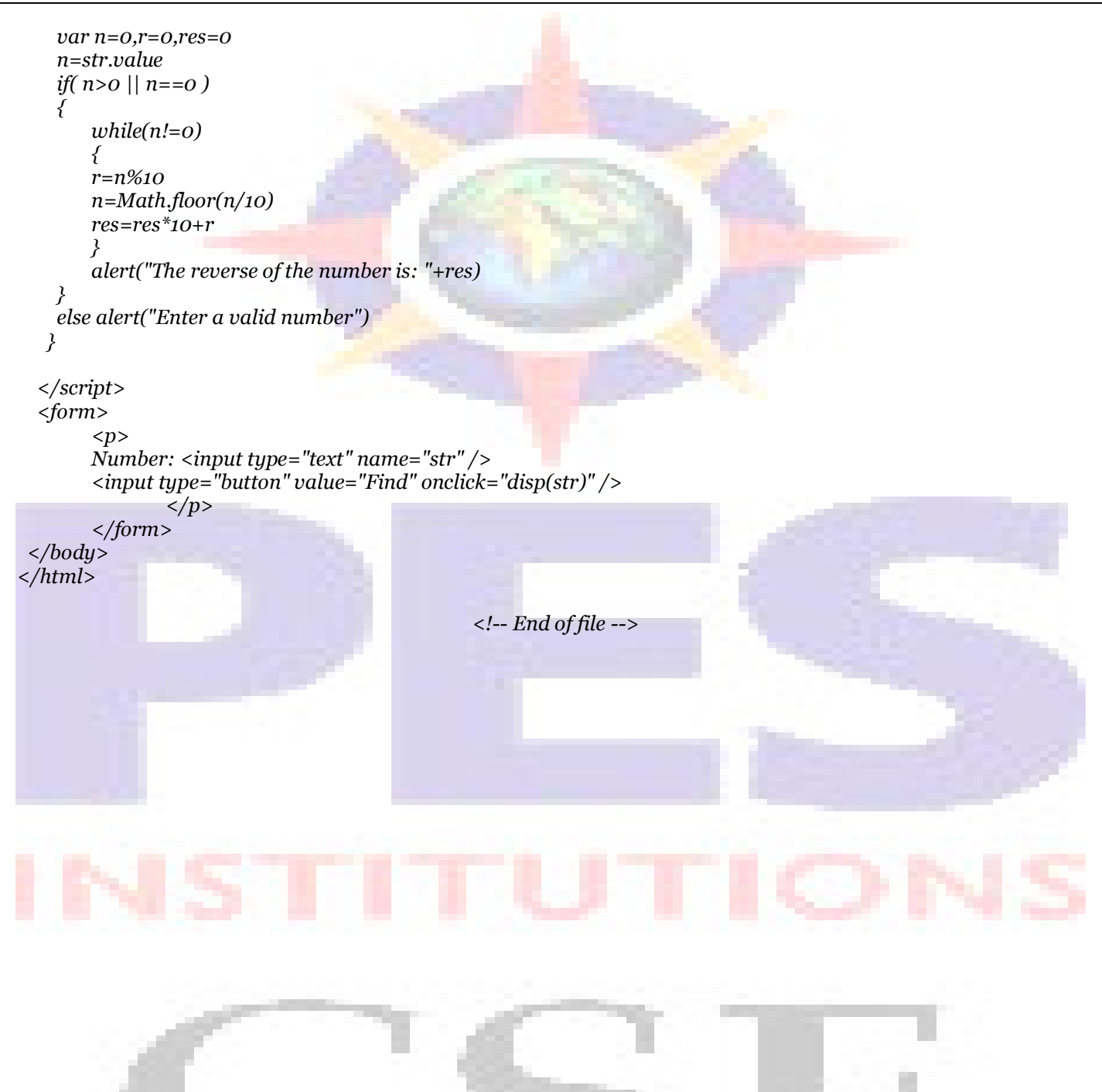

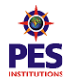

#### **Experiment 4:-**

a) Develop and demonstrate, using Javascript script, a XHTML document that collects the USN (the valid format is: A digit from 1 to 4 followed by two upper-case characters followed by two digits followed by two upper-case characters followed by three digits; no embedded spaces allowed) of the user. Event handler must be included for the form element that collects this information to validate the input. Messages in the alert windows must be produced when errors are detected.

b) Modify the above program to get the current semester also (restricted to be a number from 1 to 8)

#### **Objective :-**

To write functions in html, validate using regular expressions.

#### **Proceedure :-**

#### **Question 4a :-**

- 1. Declare the script tag as text/javascript in the beginning of the <body> of html program
- 2. Get the USN from the user using prompt()
- 3. Validate USN input by the user using the regular expression : /[1-4][A-Z][A-Z][0-9][0-9][A-Z][A-Z][0-9][0-9][0-9]\$/

4. If the USN format is correct, alert the user with a message, else alert the user with the format DAADDAADDD (for eg: 1PE09CS001)

```
\langle!--
                                           -XHTML CODE-
-->
<?xml version="1.0" encoding="utf-8"?>
<!DOCTYPE html PUBLIC "-//W3C//DTD XHTML 1.1//EN" 
"http://www.w3.org/TR/xhtml11/DTD/xhtml11.dtd">
<html xmlns="http://www.w3.org/1999/xhtml">
 <head> <title> USN Validation </title> </head>
 <bodu><script type="text/javascript">
       function func(usn)
        {
        var pattern1=/^[1-4][A-Z]{2}[0-9]{2}[A-Z]{2}[0-9]{3}$/
        if(!usn.value.match(pattern1)||usn.value.length==0)
        {
                alert("Invalid USN!\nEnter a valid USN")
                return false
        }
        else alert("USN valid!")
        }
  </script>
  <form action="">
        < p >USN: \langleinput type="text" name="usn" \langle \rangle \langle \langle \rangler\langle \rangle<input type="button" value="Validate" onclick="func(usn)" />
                </p>
        </form>
 </body>
</html>
```
<!-- End of file -->

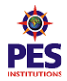

### **Proceedure :-**

**Question 4b :-**

- 1. Declare the script tag as text/javascript in the beginning of the  $\langle \text{body} \rangle$  of html program
- 2. Get the USN and Semester from the user using prompt()

3. Validate USN input by the user using the regular expression :  $/[1-4][A-Z][A-Z][0-9][0-9][A-Z][A-z]$ Z][0-9][0-9][0-9]\$/

4. If the USN format is correct, alert the user with a message, else alert the user with the format DAADDAADDD (for eg: 1PE09CS001)

5. Validate Semester by the user using the regular expression : /[1-8]\$/

6. If the Semester is correct, alert the user with a message, else alert the user with the valid semester number  $(1 - 8)$ .

```
\langle !--
                                                --XHTML CODE-
-->
<?xml version="1.0" encoding="utf-8"?>
<!DOCTYPE html PUBLIC "-//W3C//DTD XHTML 1.1//EN" 
 "http://www.w3.org/TR/xhtml11/DTD/xhtml11.dtd">
<html xmlns="http://www.w3.org/1999/xhtml">
 <head> <title>USN and Semester Validation</title> </head>
 <body>
  <script type="text/javascript">
       function disp(usn,sem)
        {
       var pattern1=/^[1-4][A-Z]{2}[0-9]{2}[A-Z]{2}[0-9]{3}$/
        if(!usn.value.match(pattern1)||usn.value.length==0)
        {
                alert("Invalid USN!\nEnter a valid USN")
                return false
       }
       else alert("USN valid!") var pattern2=/^[1-8]$/ 
        if(!sem.value.match(pattern2)||sem.value.length==0)
        {
       }
        }
  </script>
                alert("Invalid Semester!\nEnter a valid Semester")
                return false
                else alert("Semester valid!")
  <form action="">
        < p >USN: \langleinput type="text" name="usn" \langle > \langlebr\rangle>
       Semester: \langleinput type="text" name="sem" \langle > \langlebr\rangle>
        <input type="button" value="Validate" onclick="disp(usn,sem)" />
                </p>
        </form>
 </body>
</html>
```
<!-- End of file -->

#### **Experiment 5 :**

a) Develop and demonstrate, using JavaScript script, a XHTML document that contains three short paragraphs of text, stacked on top of each other, with only enough of each showing so that the mouse cursor can be placed over some part of them. When the cursor is placed over the exposed part of any paragraph, it should rise to the top to become completely visible.

```
\langle !--
                                                  XHTML CODE-
-->
<?xml version="1.0" encoding="utf-8"?>
<!DOCTYPE html PUBLIC "-//W3C//DTD XHTML 1.1//EN"
 "http://www.w3.org/TR/xhtml11/DTD/xhtml11.dtd">
<html xmlns="http://www.w3.org/1999/xhtml">
<head>
  <title>Stack</title>
  <script type="text/javascript">
       var top='p3'
       function toTop(newTop)
        {
       domTop=document.getElementById(top).style
       domNew=document.getElementById(newTop).style 
       domTop.zIndex="0"
       domNew.zIndex="10"
                        top=newTop
                }
  </script>
  <style type="text/css">
   .para1{position:absolute;top:10;left:120;z-index:0;
      border:solid;padding:80; width:300;background-color:aqua;}
   .para2{position:absolute;top:50;left:150;z-index:0;
      border:solid;padding:80; width:300;background-color:yellow; }
   .para3{position:absolute;top:100;left:180;z-index:0;
      border:solid;padding:80; width:300;background-color:red; }
  </style>
 </head>
 <body>\langle p \rangle class="para1" id="p1" onmouseover="toTop('p1')"> Frame One \langle p \rangle\langle p \rangle class="para2" id="p2" onmouseover="toTop('p2')"> Frame Three \langle p \rangle\langle p \rangle class="para3" id="p3" onmouseover="toTop('p3')"> Frame Two \langle p \rangle</body>
</html>
                                                 <!-- End of file -->
```
b) Modify the above document so that when a paragraph is moved from the top stacking position, it returns to its original position rather than to the bottom

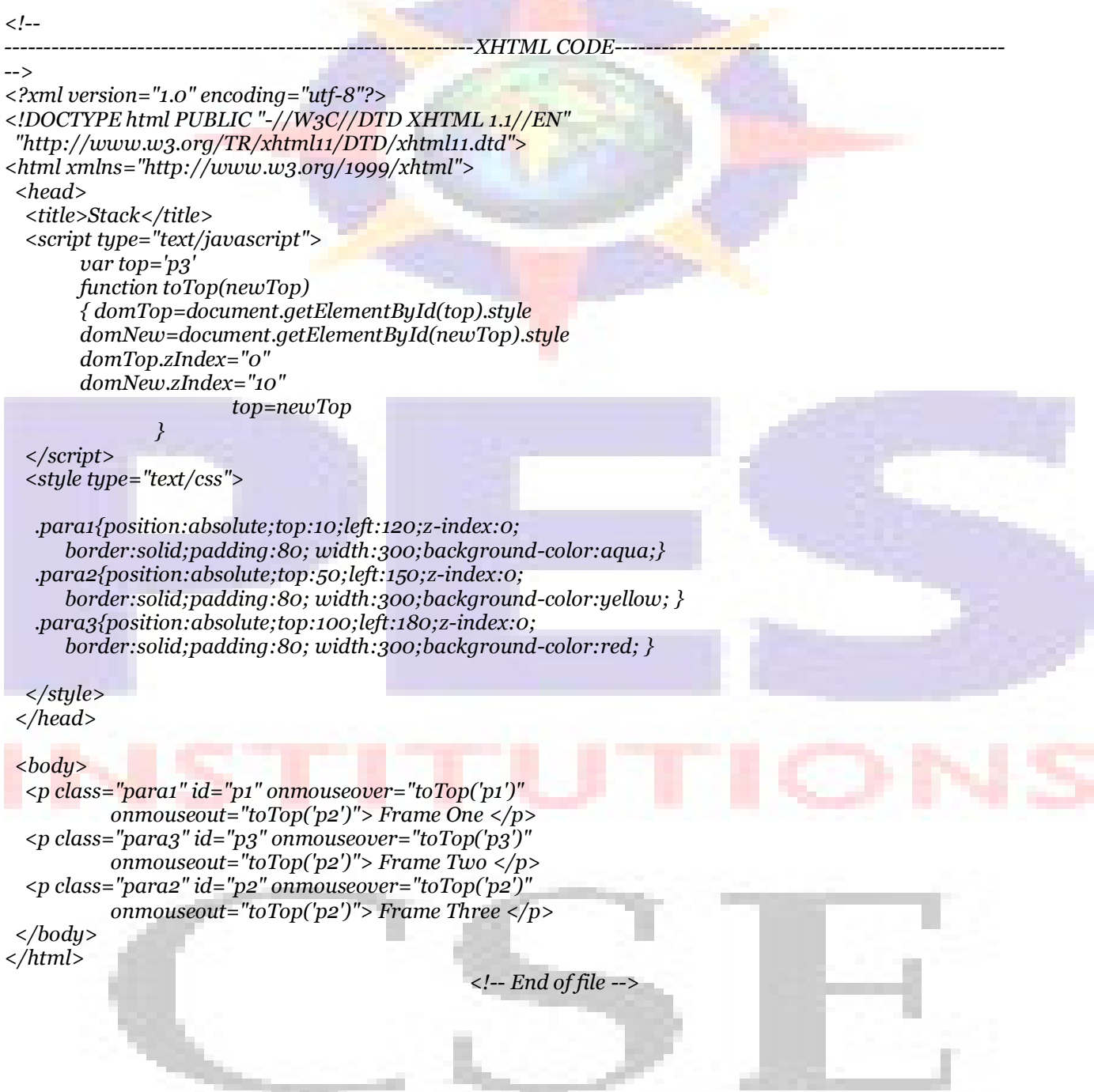

#### **Experiment 6 :**

a) Design an XML document to store information about a student in an engineering college affiliated to VTU. The information must include USN, Name, Name of the College, Brach, Year of Joining, and e-mail id. Make up sample data for 3 students. Create a CSS style sheet and use it to display the document.

/\* -------------------------------------Info.css---------------------------------\*/ stud-info { display:block; color:blue; font-style:italic; font-size:200%; } student { display:block; font-size:100%; } stud1 { display:block; color:blue; } stud2 { display:block; color:red; } stud3 { display:block; color:black; } usn,name,nov,branch,you,did { display:block; } /\* End of File \*/  $\langle$  !---------------------------------------------------------------------XML File---------------------------------------------------- --> <?xml version="1.0" encoding="utf-8"?> <?xml-stylesheet href="Info.css" type="text/css"?> <student> <stud-info>Student Information</stud-info> <stud1> <usn>USN: 1PE08CS009</usn> <name>Name: Aashish S</name> <noc>College: PES School of Engineering</noc> <branch>Branch: Computer Science and Engineering</branch>  $\langle \nu q \nu \rangle$ Year: 2012 $\langle \nu q \nu \rangle$ <eid>Email: aashishh@me.com</eid> </stud1>  $\langle br / \rangle$ <stud2> <usn>USN: 1PE08CS001</usn> <name>Name: Anish L R</name> <noc>College: PES School of Engineering</noc> <branch>Branch: Computer Science and Engineering</branch>  $\langle yoj\rangle$ Year: 2012 $\langle yoj\rangle$ <eid>Email: anishh@me.com</eid> </stud2>  $\langle b r / \rangle$  $<$ stud $3>$ <usn>USN: 1PE08CS006</usn> <name>Name: Amal Antony</name> <noc>College: PES School of Engineering</noc> <branch>Branch: Computer Science and Engineering</branch>  $\langle yoj\rangle$ Year: 2012 $\langle yoj\rangle$ <eid>Email: amal@me.com</eid> </stud3> </student>  $\langle$  -- End of file -->

b) Create an XSLT style sheet for one student element of the above document and use it to create a display of that element.

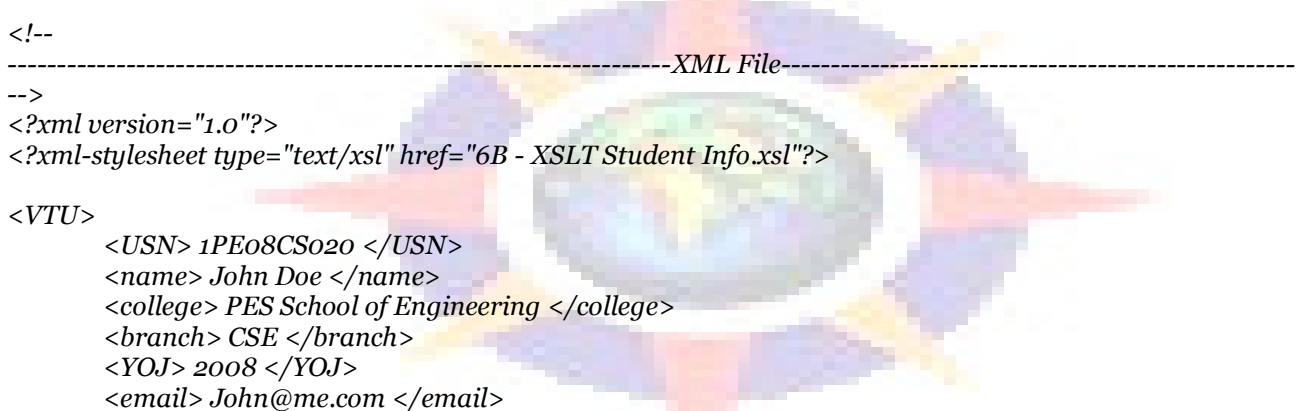

 $\langle V T U \rangle$ 

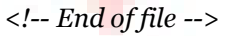

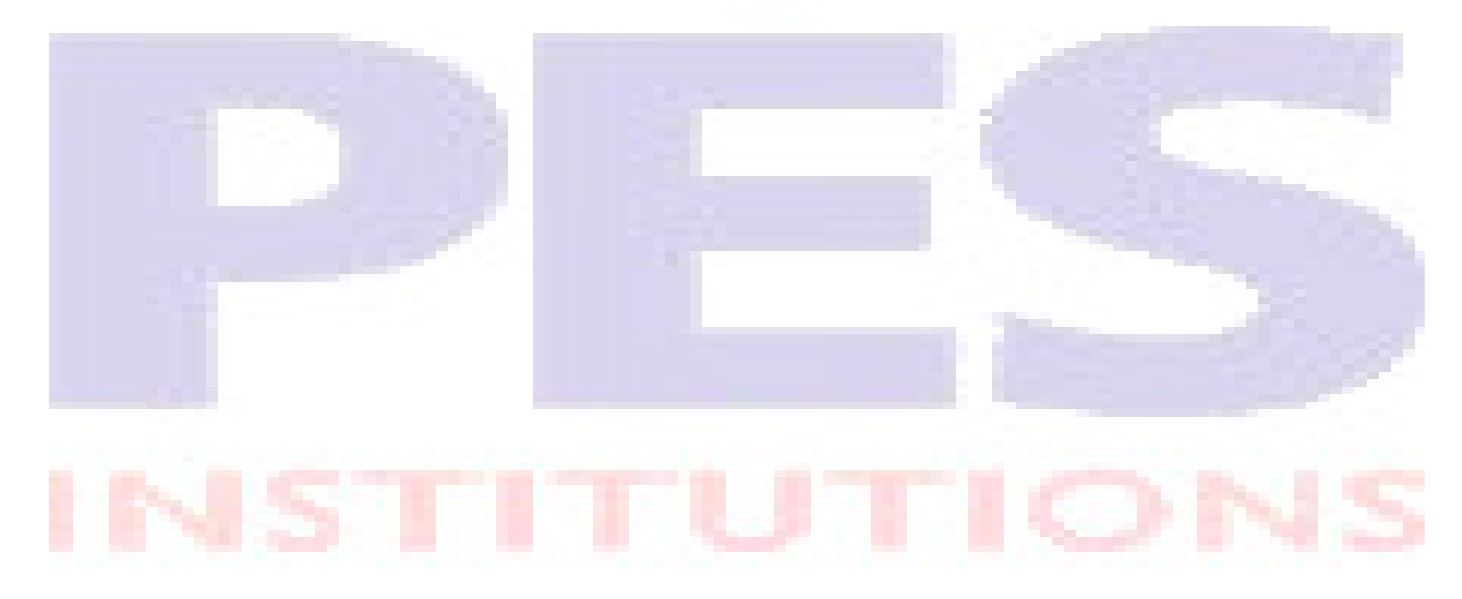

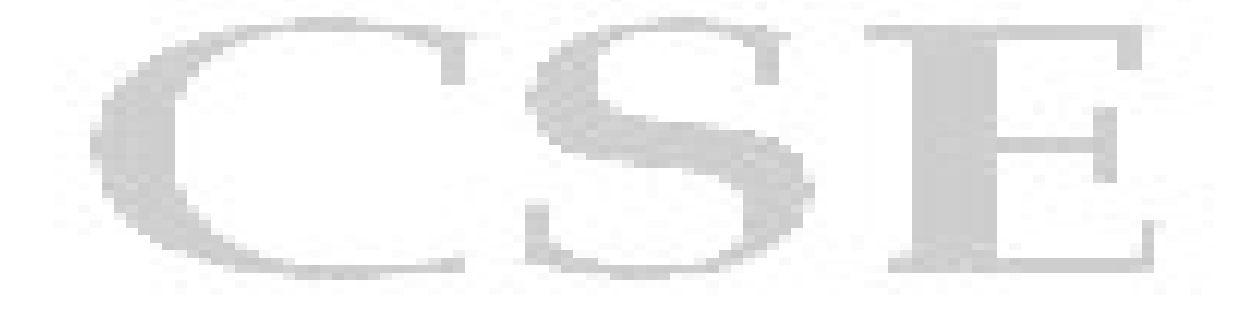

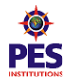

H.

# **Experiment 7 :**

a) Write a Perl program to display various Server Information like Server Name, Server Software, Server protocol, CGI Revision etc.

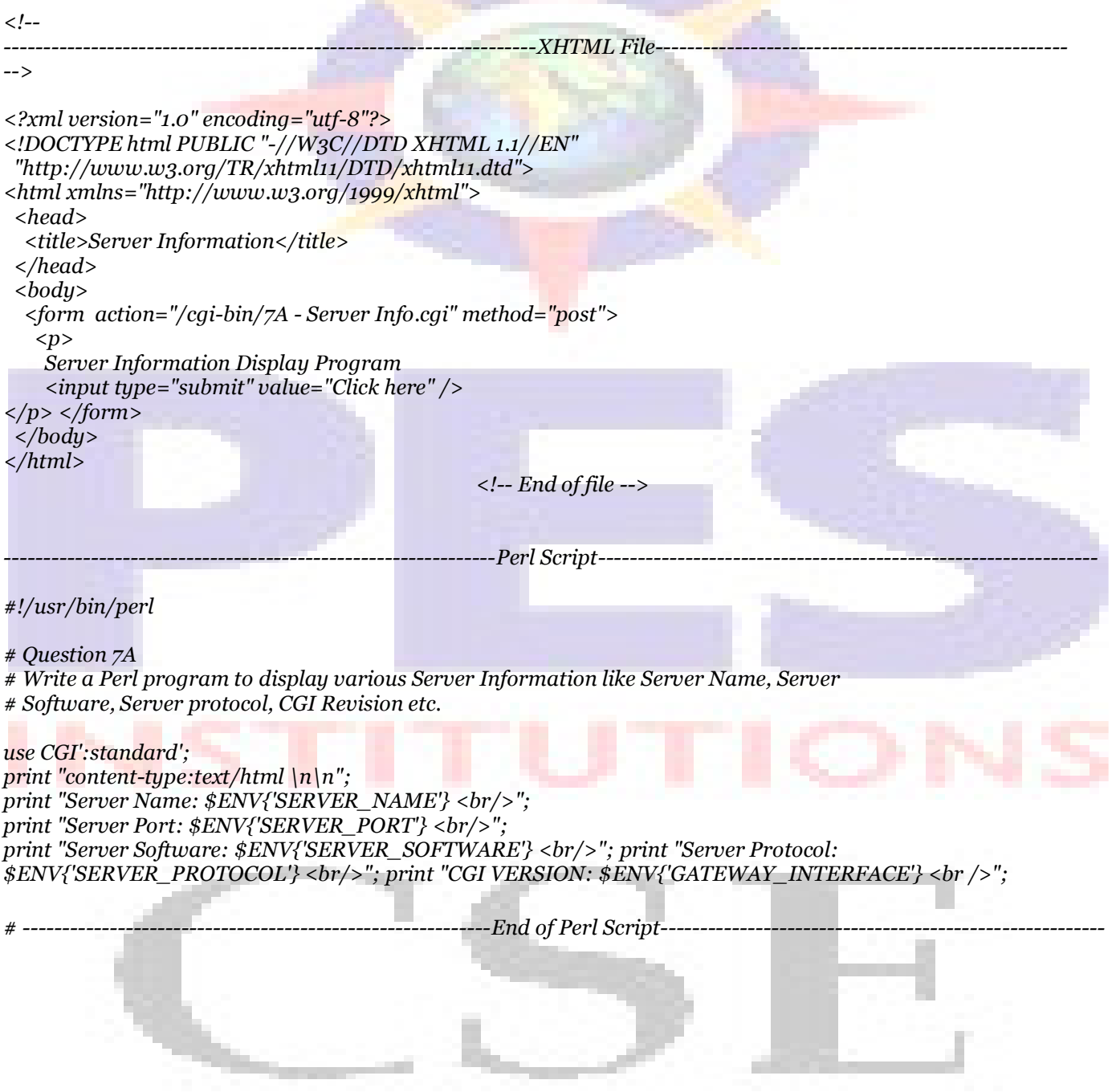

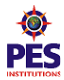

b) Write a Perl program to accept UNIX command from a HTML form and to display the output of the command executed.

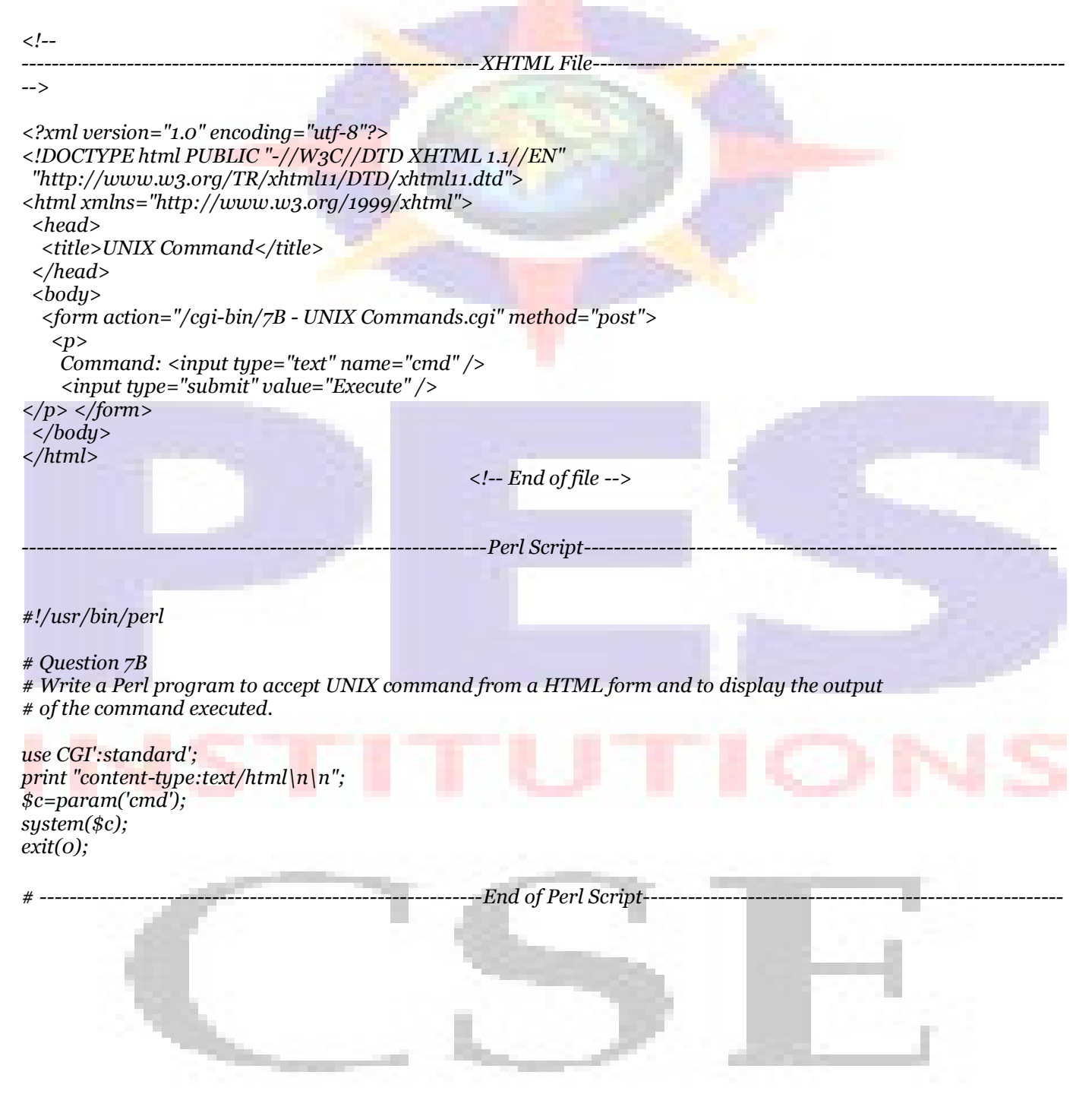

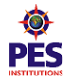

# **Experiment 8 :**<br>a) Write a Perl

Write a Perl program to accept the User Name and display a greeting message randomly chosen from a list of 4 greeting messages.

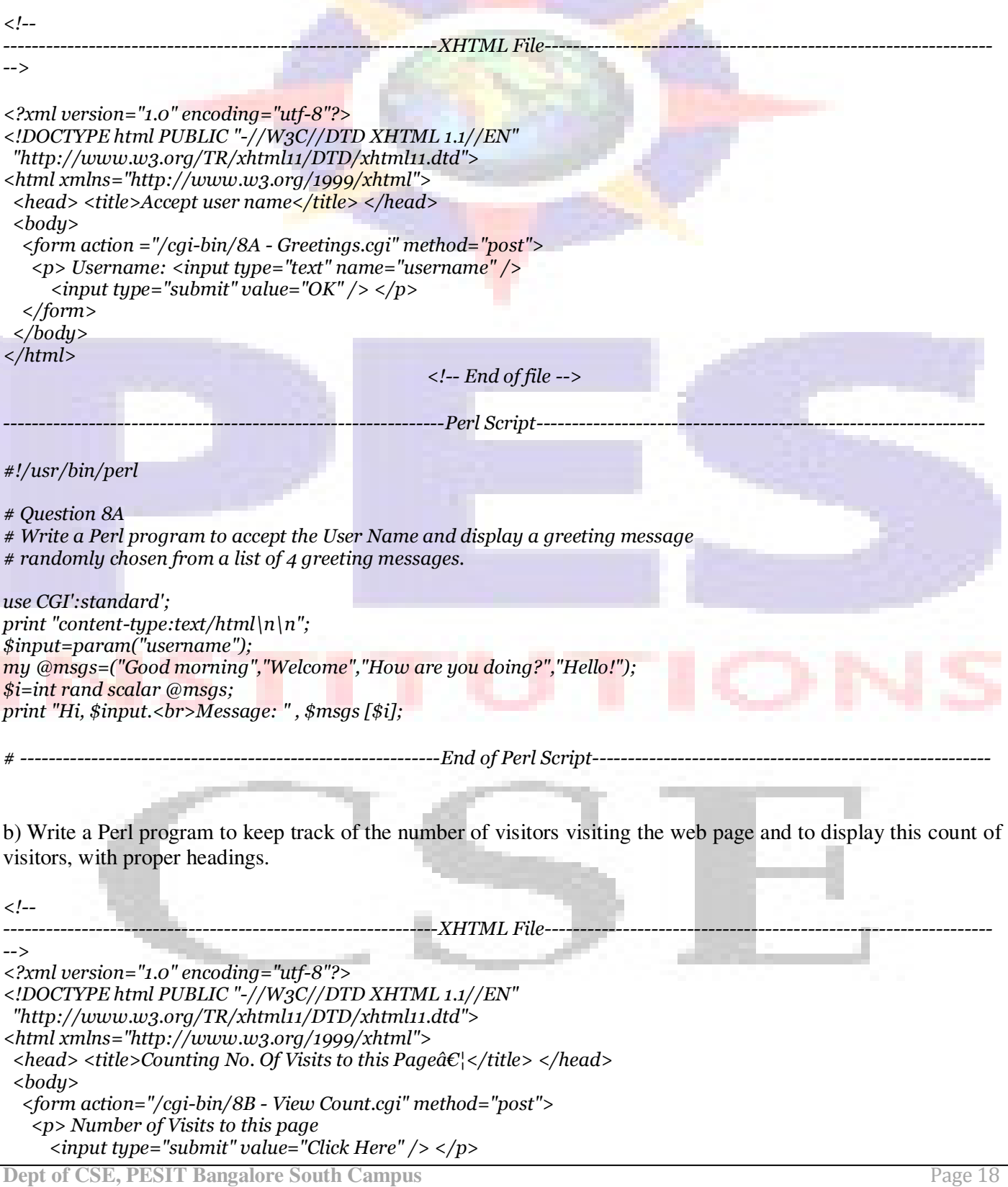

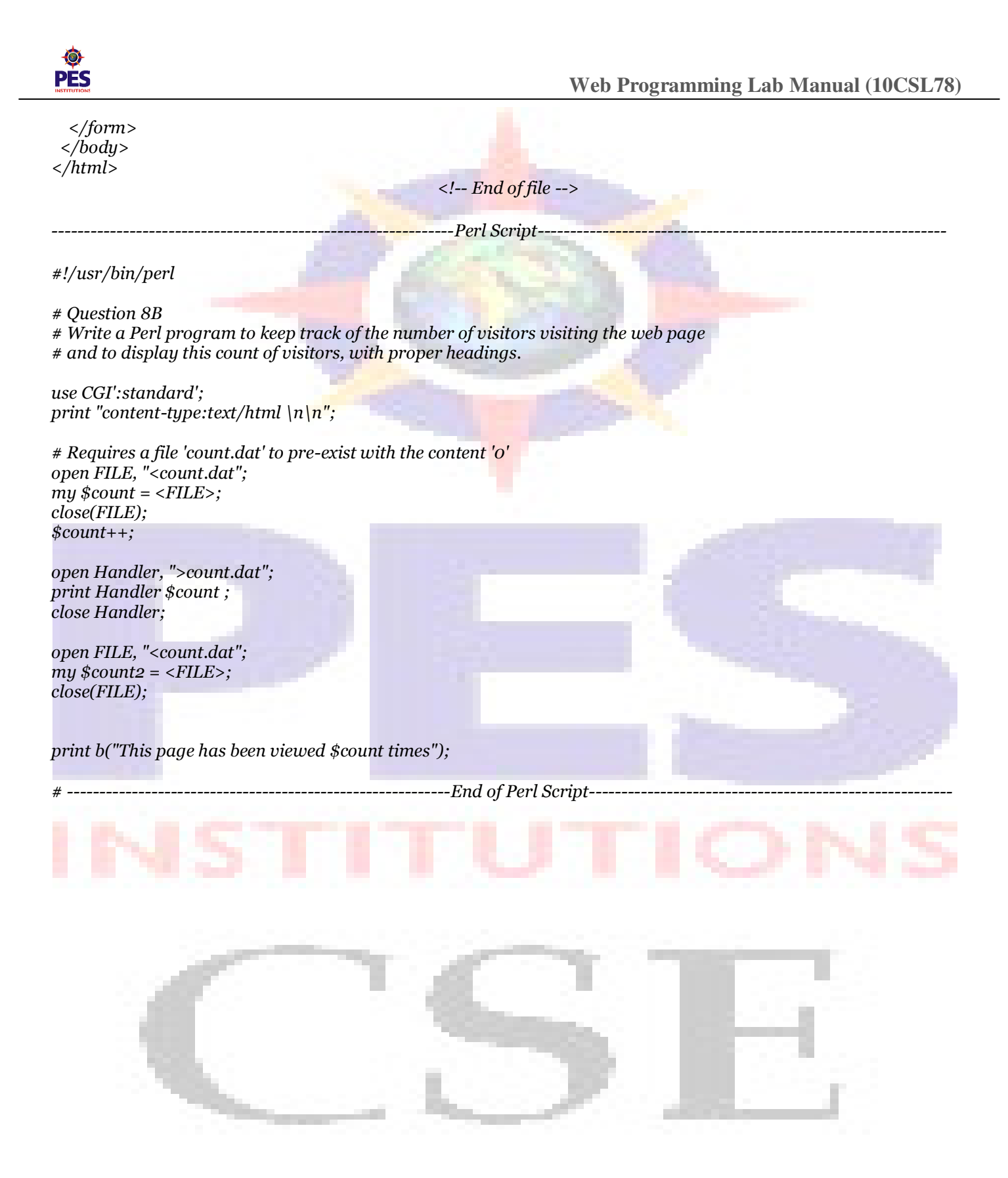

# **Experiment 9 :**

Write a Perl program to display a digital clock which displays the current time of the server.

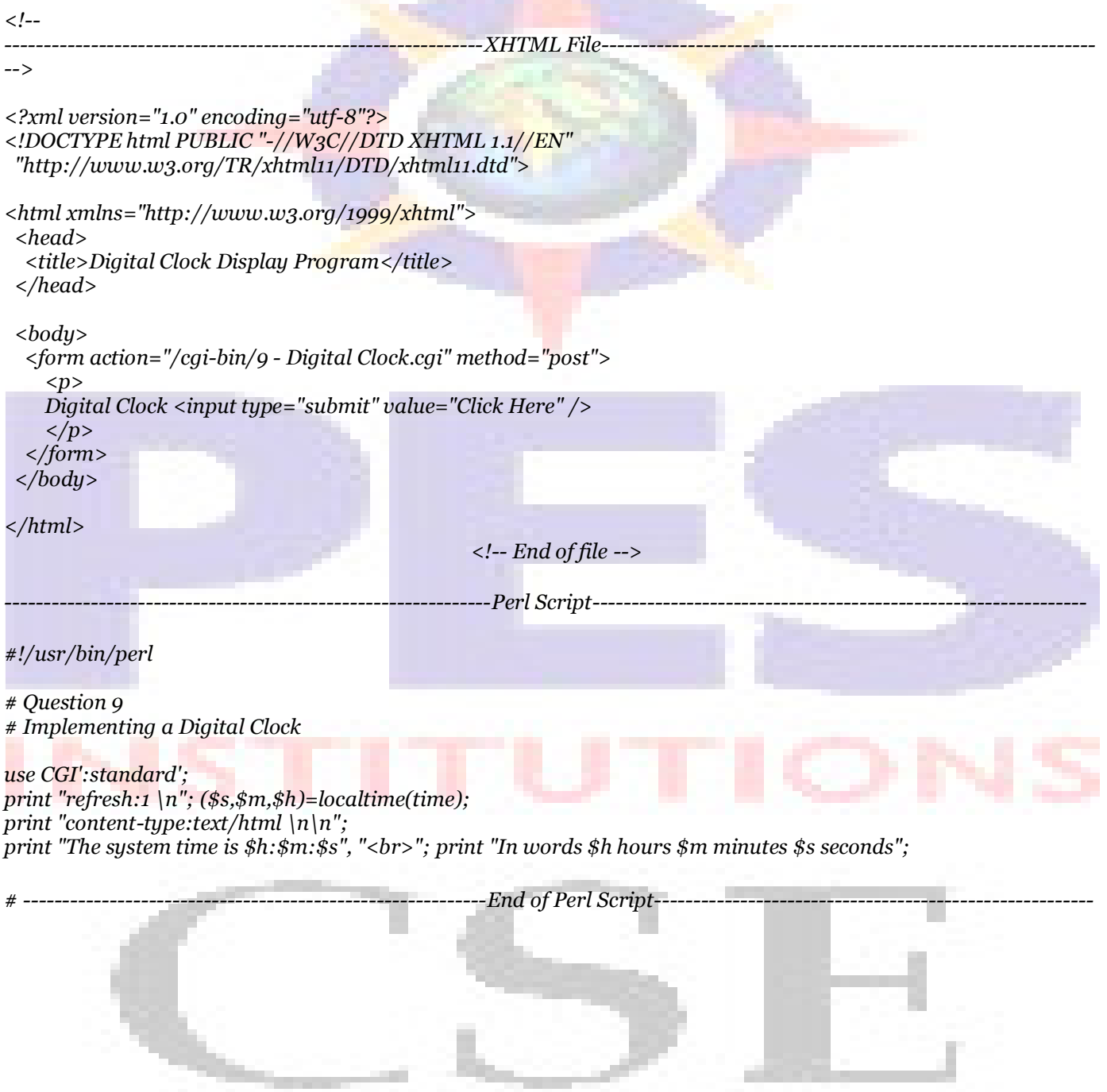

# **Experiment 10 :**

Write a Perl program to insert name and age information entered by the user into a table created using MySQL and to display the current contents of this table.

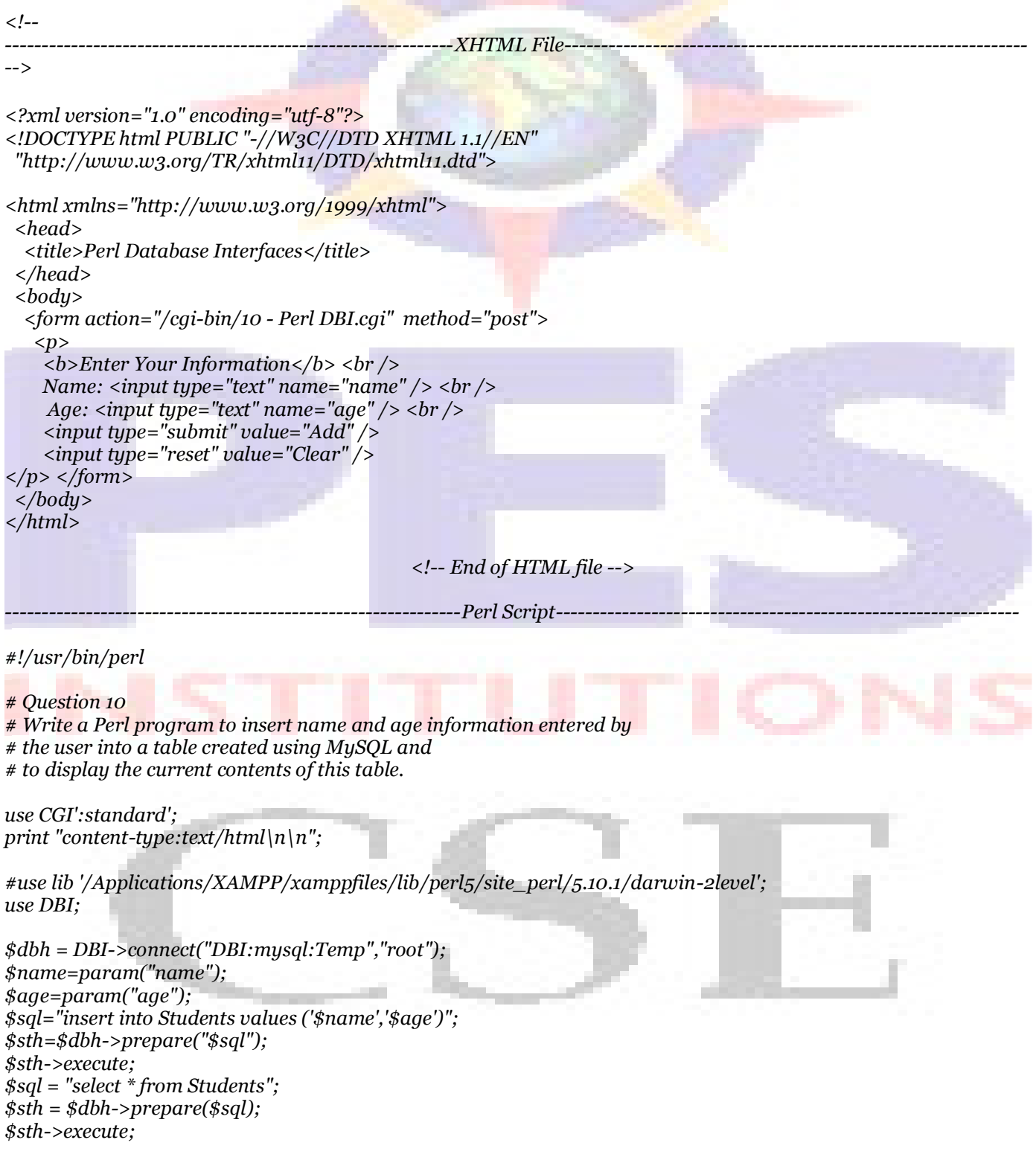

print "<table border size=1>

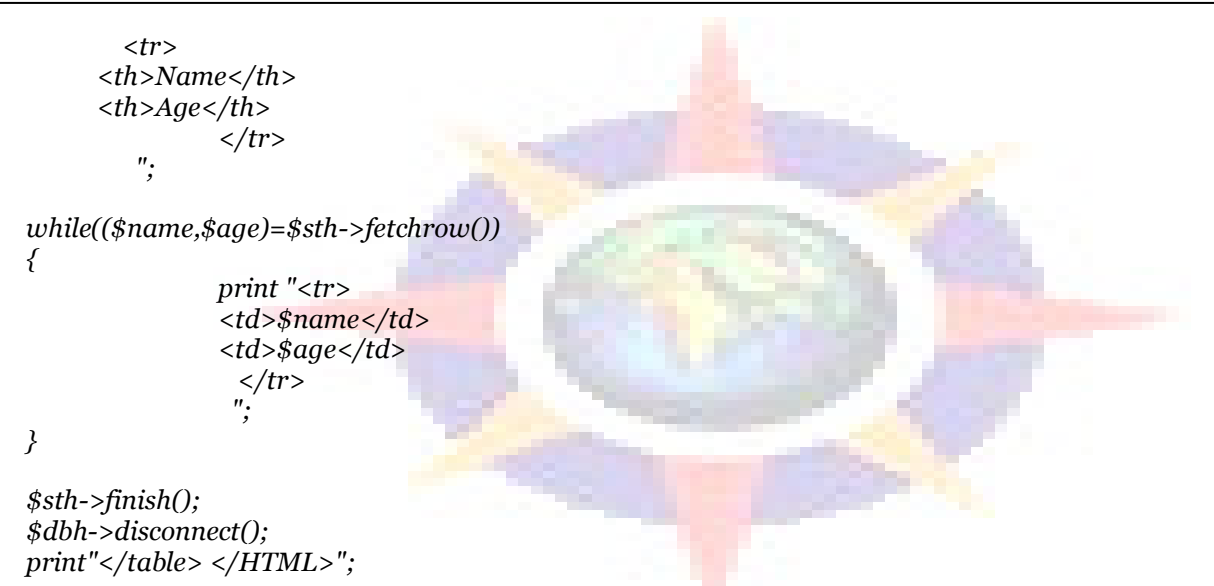

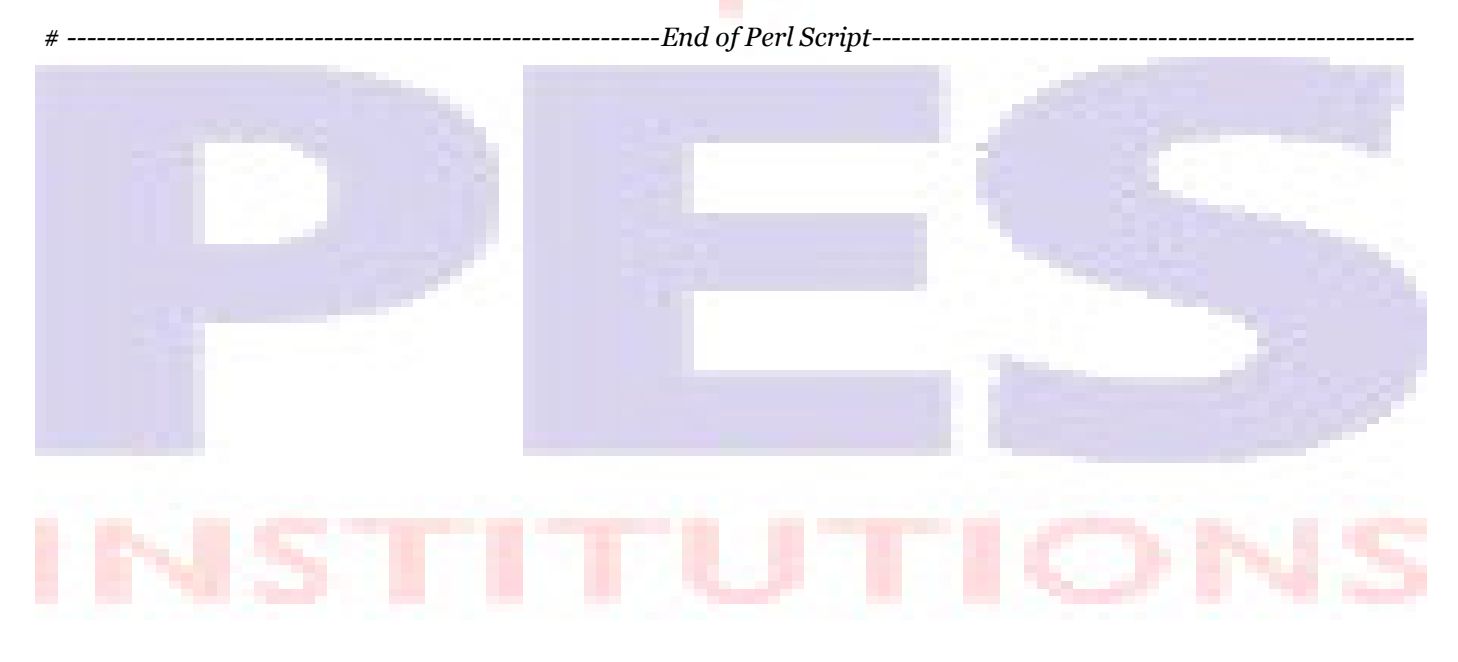

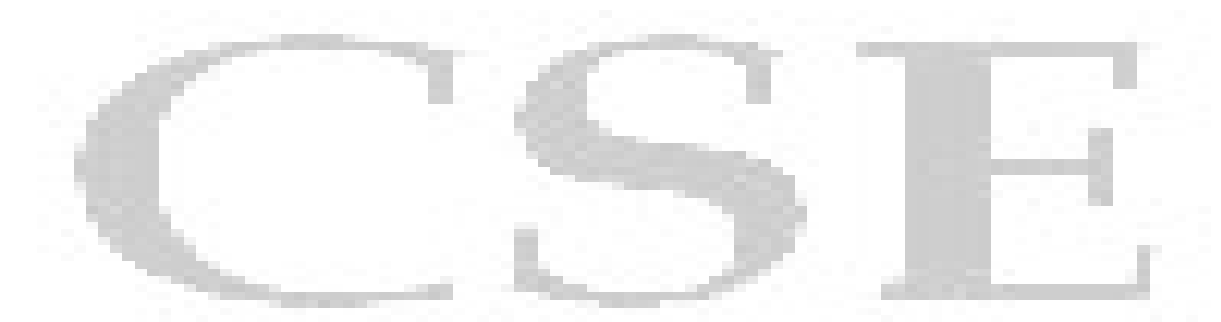

# **Experiment 11 :**

Write a PHP program to store current date-time in a COOKIE and display the "Last visited on" date-time on the web page upon reopening of the same page. **Security** 

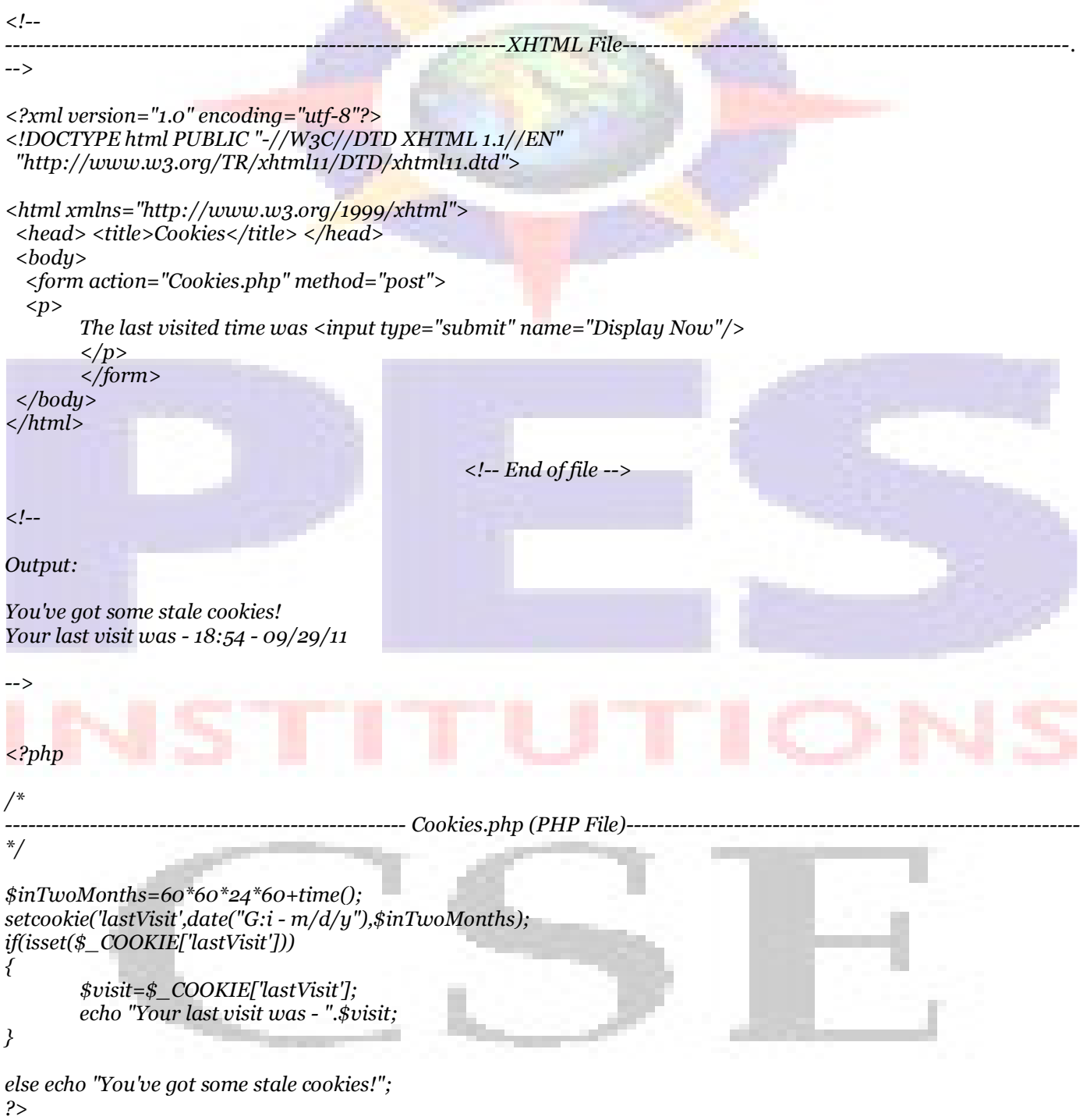

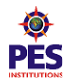

# **Experiment 12: -**

Write a PHP program to store page views count in SESSION, to increment the count on each refresh, and to show the count on web page.

| $\left\langle \cdot \right\rangle$ --<br>-XHTML File                                                                                                    |
|----------------------------------------------------------------------------------------------------|
| -->                                                                                                    |
| xml version="1.0" encoding="utf-8"?<br>html PUBLIC "-//W3C//DTD XHTML 1.1//EN"<br "http://www.w3.org/TR/xhtml11/DTD/xhtml11.dtd"><br><html xmlns="http://www.w3.org/1999/xhtml"></html>                                          |
| <head> <title>SESSION PROGRAM </title> </head><br>$body$<br><form action="Sessions.php" method="post"><br/><math>\langle p \rangle</math><br/>To see page views count in session <input name="Click Here" type="submit"/></form> |
| $\langle$ /p>                                                                                                    |
| $\frac{2}{5}$<br><br $\langle$ /html><br>$\langle$ !-- End of file -->                                                                                                    |
| $\langle$ ?php                                                                                                    |
| Sessions.php(PHP File)<br>$^*/$                                                                                                    |
| $session\_start();$<br>if(isset(\$_SESSION['views']))<br>$$$ _SESSION['views']=\$_SESSION['views']+1;<br>else<br>$$$ _SESSION['views']=1;                                                                                        |

echo "This page has been viewed ".\$\_SESSION['views']." times.";

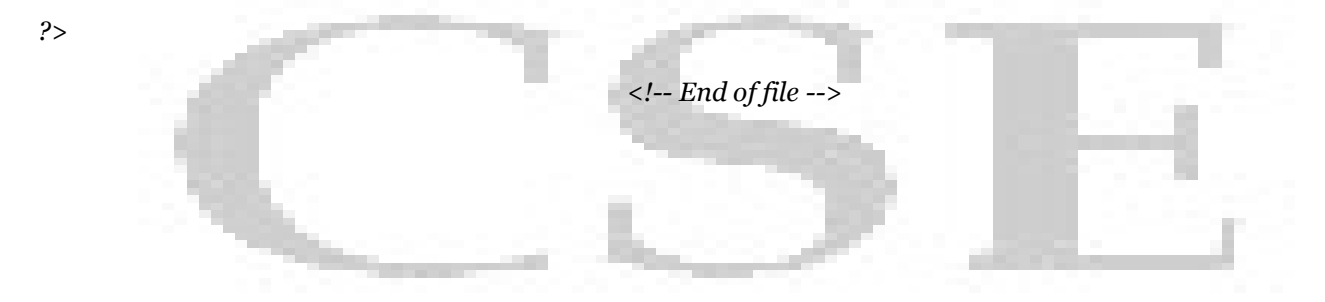

**Contract** 

# **Experiment 13 :**

Create a XHTML form with Name, Address Line 1, Address Line 2, and E-mail text fields. On submitting, store the values in MySQL table. Retrieve and display the data based on Name.

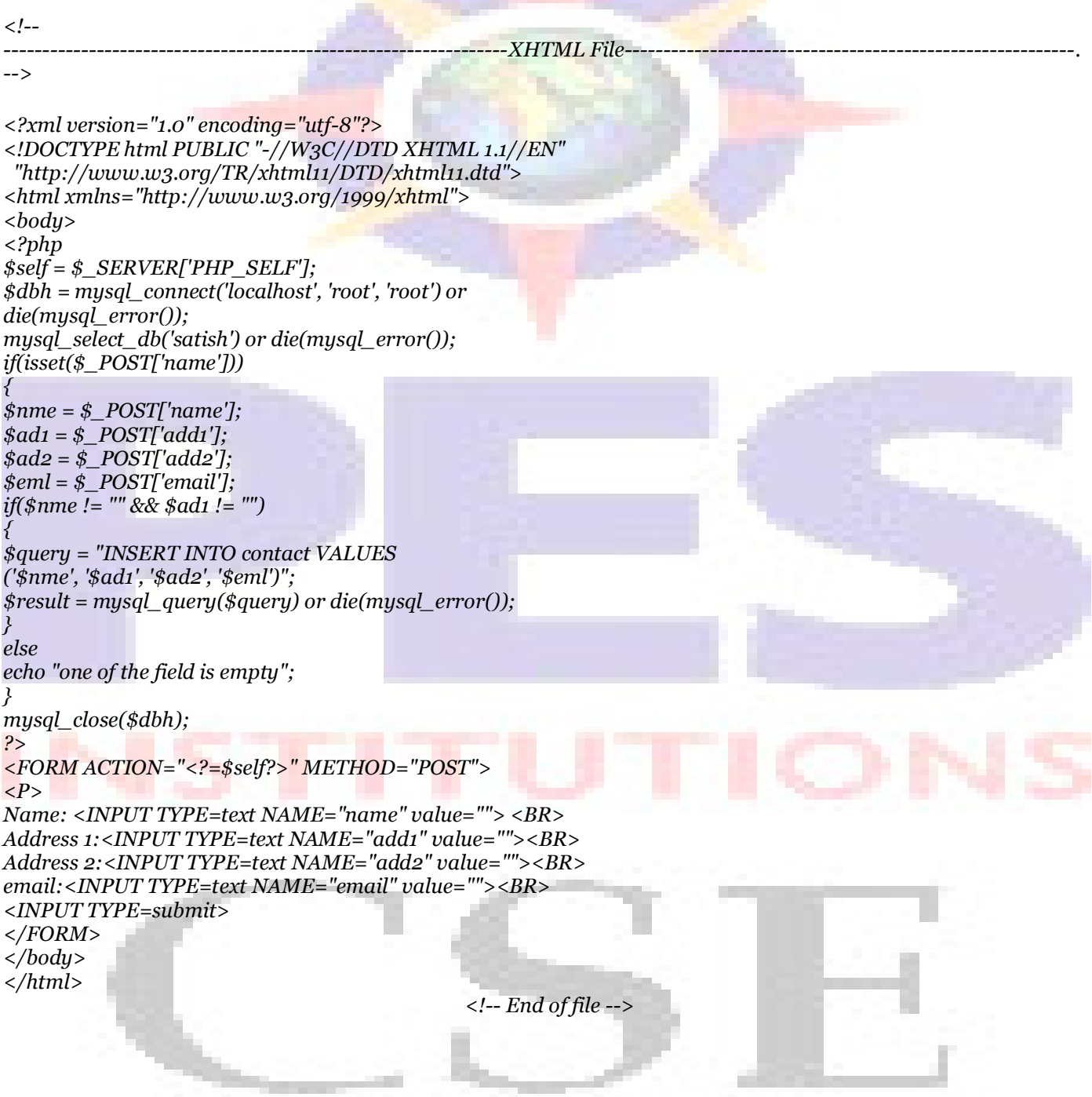

#### **Experiment 14 :**

Using PHP and MySQL, develop a program to accept book information viz. Accession number, title, authors, edition and publisher from a web page and store the information in a database and to search for a book with the title specified by the user and to display the search results with proper headings.

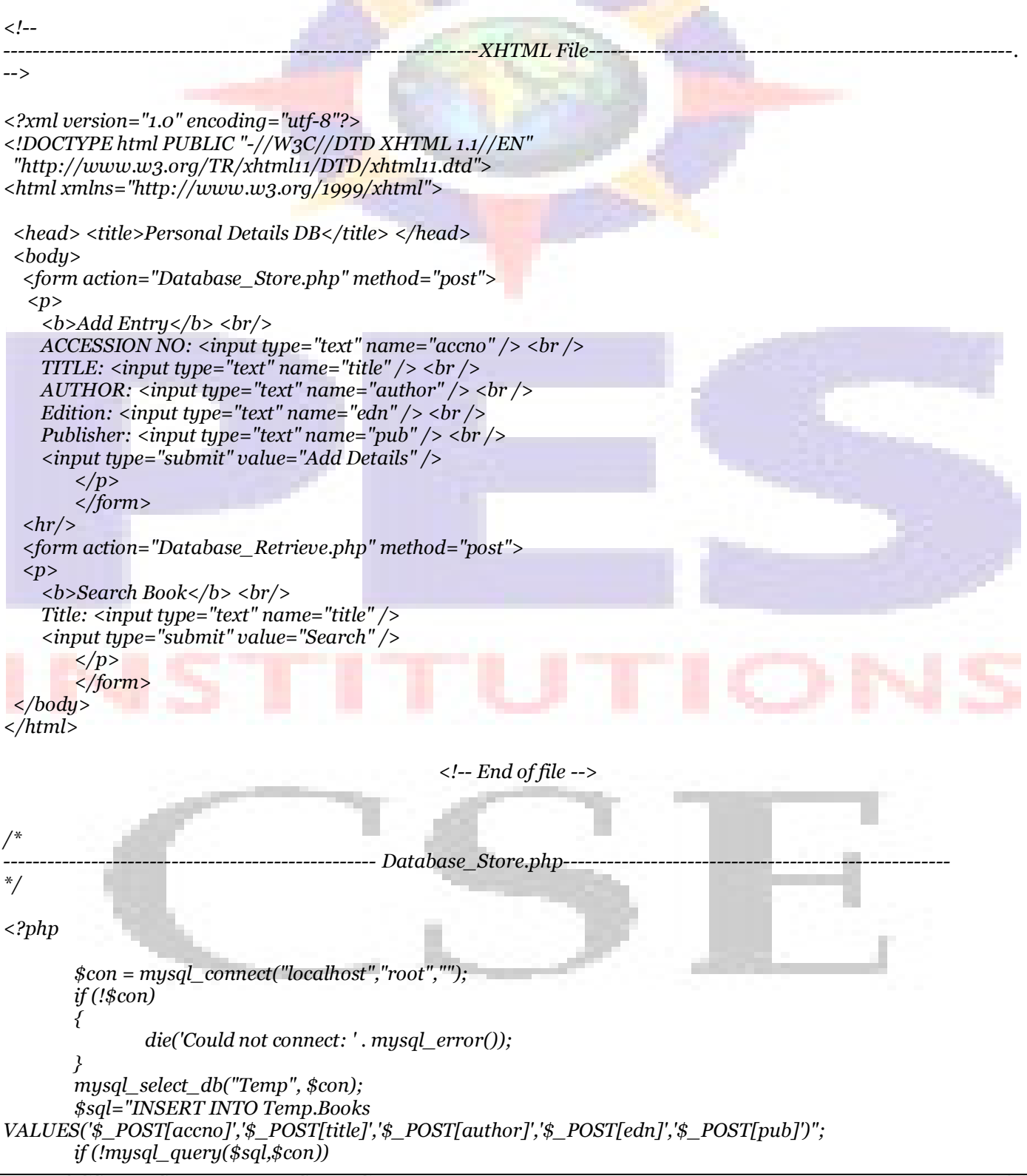

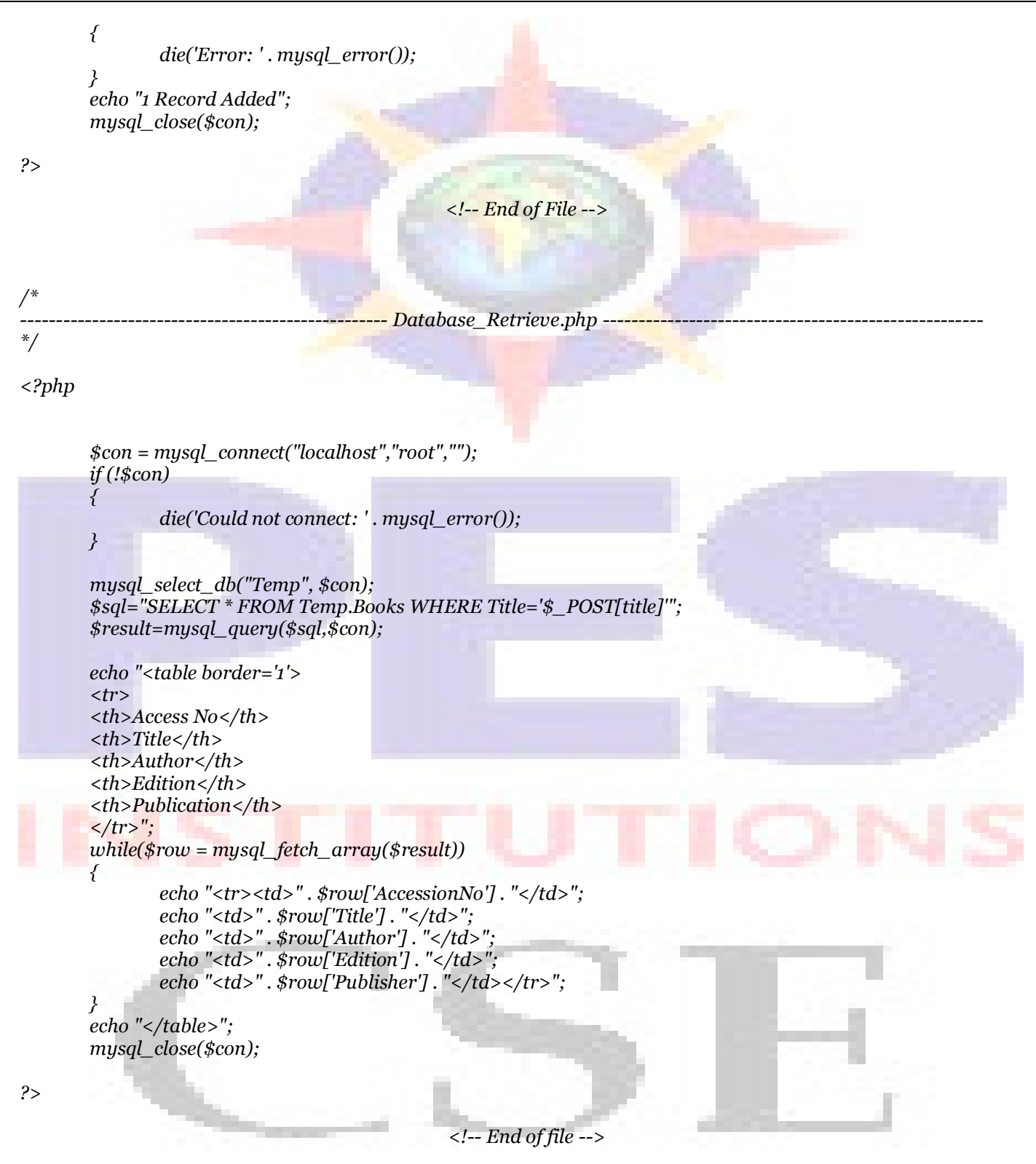